## **Concur Mobile**

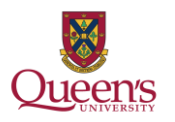

Visit: [www.concurtraining.com/customers/concur/mobile](http://www.concurtraining.com/customers/concur/mobile) to learn how to use Concur Mobile on your smartphone (mobile device).

## **Benefits of using the Concur Mobile app**

- **Instantly capture receipt images**
- Get reimbursed sooner
- Add, edit, or delete out-of-pocket expenses
- Add attendees and itemizations to your expenses
- Create, edit, and submit expense reports
- Approve or reject expense reports (if you are an Approver)

## **Accessing the Concur Mobile app**

- Log in to your desktop computer version of the ERS (Concur) and click on Profile > Profile Settings > Mobile Registration
	- Use the mobile registration page to request a link to be sent to your mobile device and to create a mobile PIN

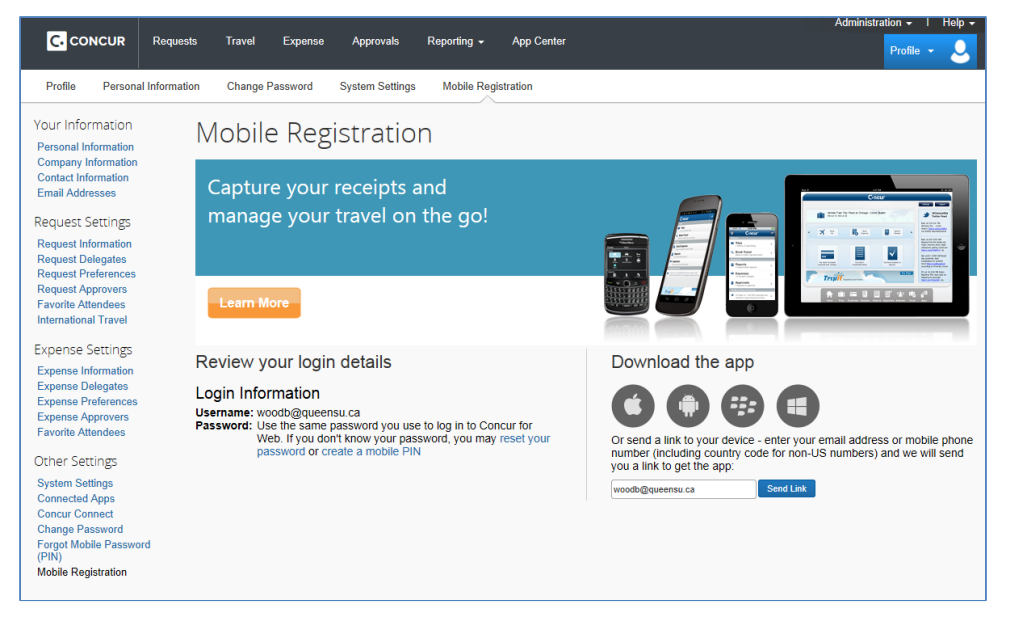

 To log in to Concur Mobile, you will use your Queen's email address and the PIN you created (PIN is only needed once) when you completed your mobile registration.

Please note: Blackberry is not supported